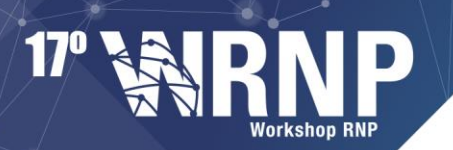

**30 | 31 MAIO SALVADOR | BA** 

## **NAF: Nuvem Acadêmica Federada**

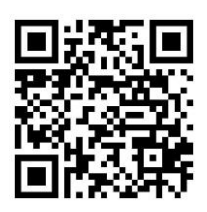

**EQUIPE** Francisco Brasileiro Giovanni de Farias Silva Francisco Germano Araújo Marcos Nóbrega Jr.

**SITE** portal-naf.fogbowcloud.org Thiago Emmanuel Pereira Gustavo Rocha Igor Silva Esdras Pereira

**CONTATO** naf@lsd.ufcg.edu.br

#### **FINANCIADORES E PARCEIROS**

Conselho Nacional de Desenvolvimento Científico e Tecnológico (CNPq) Financiadora de Estudos e Projetos (Finep) Rede Nacional de Ensino e Pesquisa (RNP) Universidade Federal de Campina Grande (UFCG) Laboratório Nacional de Computação Científica (LNCC)

## **DESCRIÇÃO**

A **Nuvem Acadêmica Federada (NAF)** é um serviço de computação sob demanda oferecido pela federação de provedores de computação na nuvem, que seguem o modelo de infraestrutura como serviço (IaaS). A ideia é que os usuários das instituições clientes da RNP possam usar esse serviço não só para ter acesso ao serviço de computação na nuvem oferecido pela RNP, mas também a serviços similares oferecidos pelas instituições clientes.

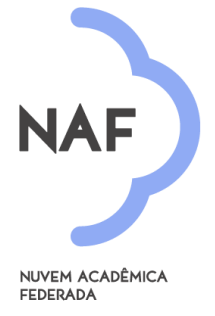

O serviço usa o middleware **Fogbow** para federar as nuvens privadas da RNP e de seus clientes envolvidos na federação. Embora essas nuvens possam usar diferentes *middlewares* para gerência das mesmas (ex. OpenStack, CloudStack, OpenNebula, etc.), o acesso à federação é feito por uma API comum que segue (e estende) o padrão **OCCI**, implementada pelo **Fogbow**.

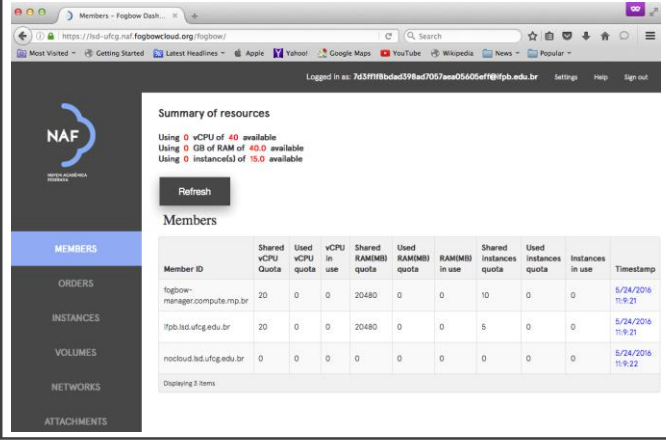

#### A autenticação dos usuários na NAF é

feita pela **Comunidade Acadêmica Federada (CAFe)**. Já o acesso ao serviço pelos usuários é feito por uma interface gráfica onde o usuário pode se autenticar e, depois disso, criar máquinas virtuais nas nuvens da federação.

O serviço da **NAF** é oferecido por uma espécie de câmara de compensação que coloca à disposição da comunidade, em um determinado instante de tempo, os recursos ociosos das nuvens privadas, para que os mesmos sejam usados por usuários de outras nuvens que, naquele mesmo momento, estão experimentando um excesso de demanda. Um mecanismo de priorização faz com que essa troca de

recursos seja ao mesmo tempo satisfatória, ou seja, melhore a qualidade de serviço oferecida aos usuários da federação, e justa, ou seja, faça com que provedores consigam retirar da federação em tempos de alta demanda local aproximadamente aquilo que colocam na federação em momentos de baixa demanda local. Sempre que possível, as máquinas virtuais serão criadas em uma nuvem gerenciada pela instituição à qual o usuário pertence. Caso contrário, se não existir tal nuvem ou se a cota do usuário na nuvem gerenciada por sua instituição tiver sido excedida, o sistema tentará criar a máquina virtual em outra nuvem da federação. Pedidos de usuários locais sempre são priorizados em relação a pedidos de usuários remotos, e os pedidos de dois usuários remotos são priorizados de acordo com as contribuições passadas das suas respectivas nuvens à federação. É importante frisar que, na NAF, alguns provedores poderão oferecer recursos sem necessariamente querer receber recursos de volta (por exemplo, esse é o caso da RNP ao incluir na NAF suas nuvens privadas), sendo, portanto, altruístas e possibilitando que uma parcela de usuários que não são provedores de recurso possam, mesmo assim, tirar proveito da federação.

# **COMO ADERIR AO SERVIÇO**

A adesão ao serviço segue um procedimento simples com os seguintes passos:

- 1. Implantação do **Fogbow** na instituição;
- 2. Assinatura do termo de uso do serviço e envio aos gestores da **NAF**;
- 3. Cadastro da instância do serviço **NAF** da instituição na **CAFe**.

### **IMPLANTAÇÃO**

Para fazer parte de uma federação que usa o **Fogbow,** é necessário instalar e configurar o componente *Fogbow Manager* (FM). Esse componente serve de interface entre a nuvem de sua instituição e os usuários da federação. O FM instalado deve ser configurado para apontar para o serviço de filiação da **NAF**, que é gerenciado pela Universidade Federal de Campina Grande. Esse serviço permitirá que o componente FM instalado em sua instituição conheça os componentes FM dos outros membros da federação; por meio da comunicação entre esses componentes que os usuários têm acesso a todos os recursos da federação. As instruções necessárias para instalar esse componente estão disponíveis *online* no endereço: **fogbowcloud.org**.

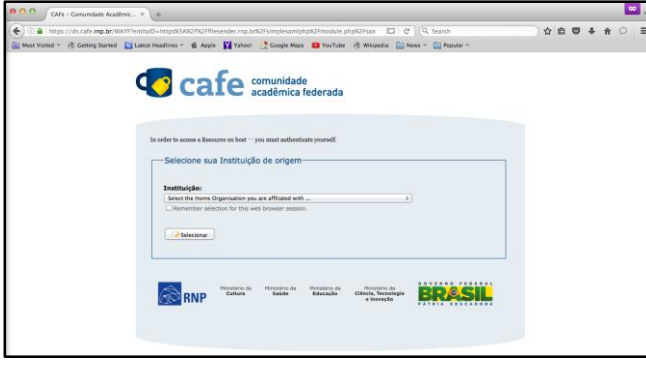

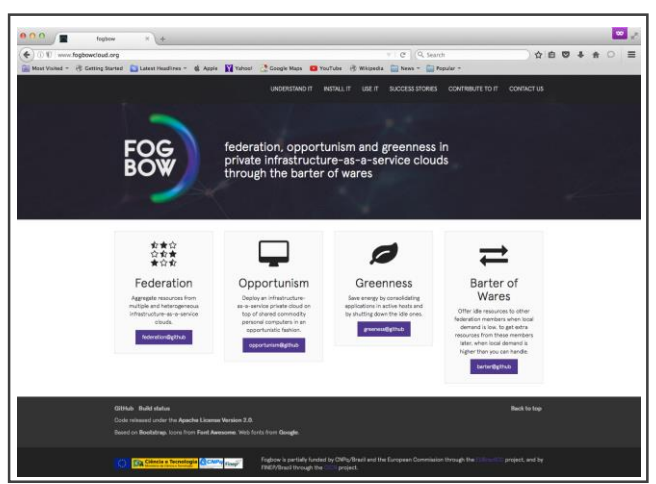

A **NAF** usa a **CAFe** para autenticar usuários. Portanto, é preciso instalar um provedor Shibboleth, bem como configurar o FM para usá-lo como provedor de identificação dos membros da comunidade.

Para que um recurso de uma rede Shibboleth seja provido de maneira segura, é necessário instalar e configurar o componente *Service Provider* (SP). No caso da **NAF**, o SP é usado para controlar o acesso para o *Fogbow Dashboard* (FD) instalado pelo novo membro do serviço NAF e que servirá de interface gráfica para acesso aos serviços da

**NAF**. Em linhas gerais, é preciso instalar o servidor de aplicações Apache no mesmo servidor em que o FD está instalado. Um roteiro para essa instalação está disponível *online* no endereço: **[portal-naf.fogbowcloud.org](http://portal-naf.fogbowcloud.org/)**.

### **ASSINATURA DO TERMO DE USO**

O termo de uso do serviço está disponível em **portal-naf.fogbowcloud.org**. O responsável pelo serviço deve preencher o formulário disponível, assiná-lo e enviá-lo para **[adesao-naf@lsd.ufcg.edu.b](mailto:adesao-naf@lsd.ufcg.edu.br)**r.

### **CADASTRO NA CAFe**

O último passo para adesão ao serviço **NAF** consiste em incluir o SP, instalado e configurado nos passos anteriores, na **CAFe**. Para isso, é necessário incluir os metadados do SP no servidor de metadados da **CAFe**. Esse metadado é gerado automaticamente durante a instalação do SP e pode ser encontrado no diretório /root da máquina em que o SP foi instalado. O arquivo deve ser encaminhado para o e-mail **atendimento@cafe.rnp.br** com o seguinte assunto:

<nome\_da\_instituicao>: Inclusão dos Metadados do <IDP> <hostname> na Federação CAFe para inclusão na NAF.

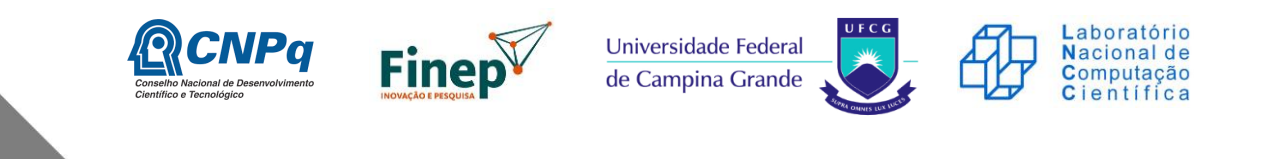

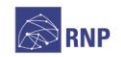

Ministério da Defesa

Ministério da Cultura

Ministério da Saúde

Ministério da Ciência Tecnologia, Inovações e Comunicações

**GOVERNO FEDERAL**